# **Vendor Notification Procedures – PWRM**

#### **Vendor Withdrawal / Recall Notification Procedures – PWRM............... 1**

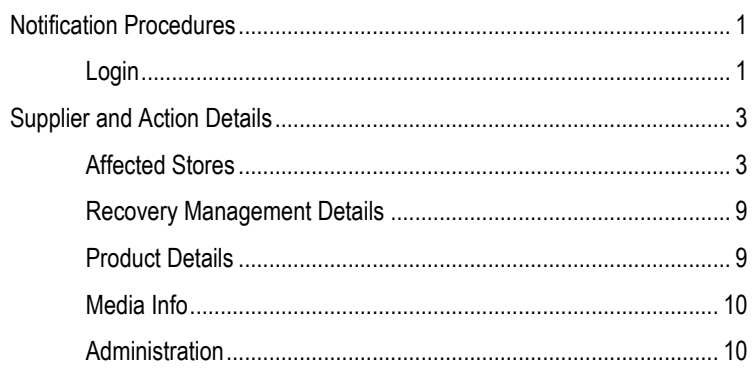

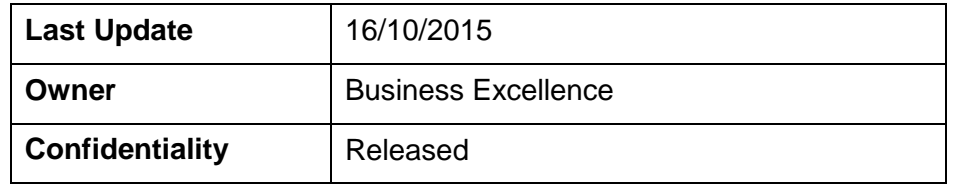

# **Vendor Withdrawal / Recall Notification Procedures – PWRM**

Vendors can raise withdrawals and recalls for Woolworths supermarkets, Thomas Dux Grocer, BWS, Dan Murphy and Big W. Woolworths Petrol is not currently live in PWRM

# Contact Details:

#### **For assistance in the processing of the form itself or the withdrawal/recall process**

Business Hours 8:00 to 5:00 Mon - Fri – Recall Manager – 02 8885 3943

All other hours – Mobile 0404 829 797 or 1800 638 434

#### **For issues with WowLink website or access**

Contact your Local WowLink Administrator for assistance. If the problem persists, please contact our Helpdesk on 02 8885 3100

More information is available WowLink in the Topic Centre / Standards and Compliance / Product Recall and Withdrawal

# **Notification Procedures**

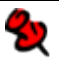

#### **Login**

#### **Important:**

Ensure that you have contacted, firstly, the Relevant Category Manager/Buyer and/or your QA specialist, secondly, the National Recall Manager and After hours, by phone, to notify them of the forthcoming Product Withdrawal / Recall submission

1. Log into the wowlink website (You must already be registered to wowlink)

[www.wowlink.com.au](http://www.woolworths.com.au/)

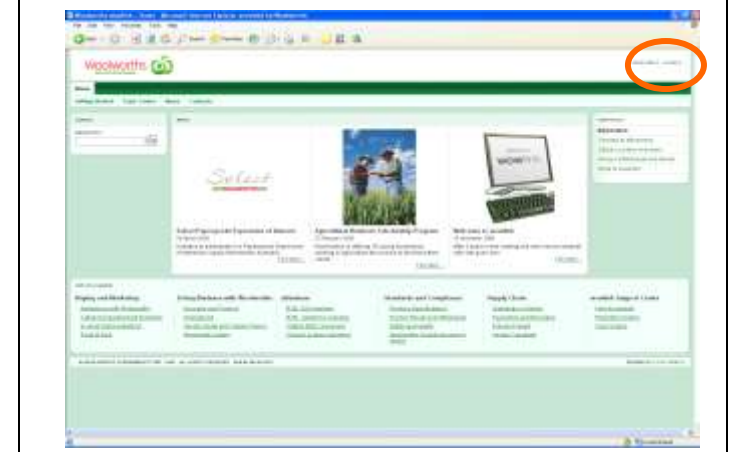

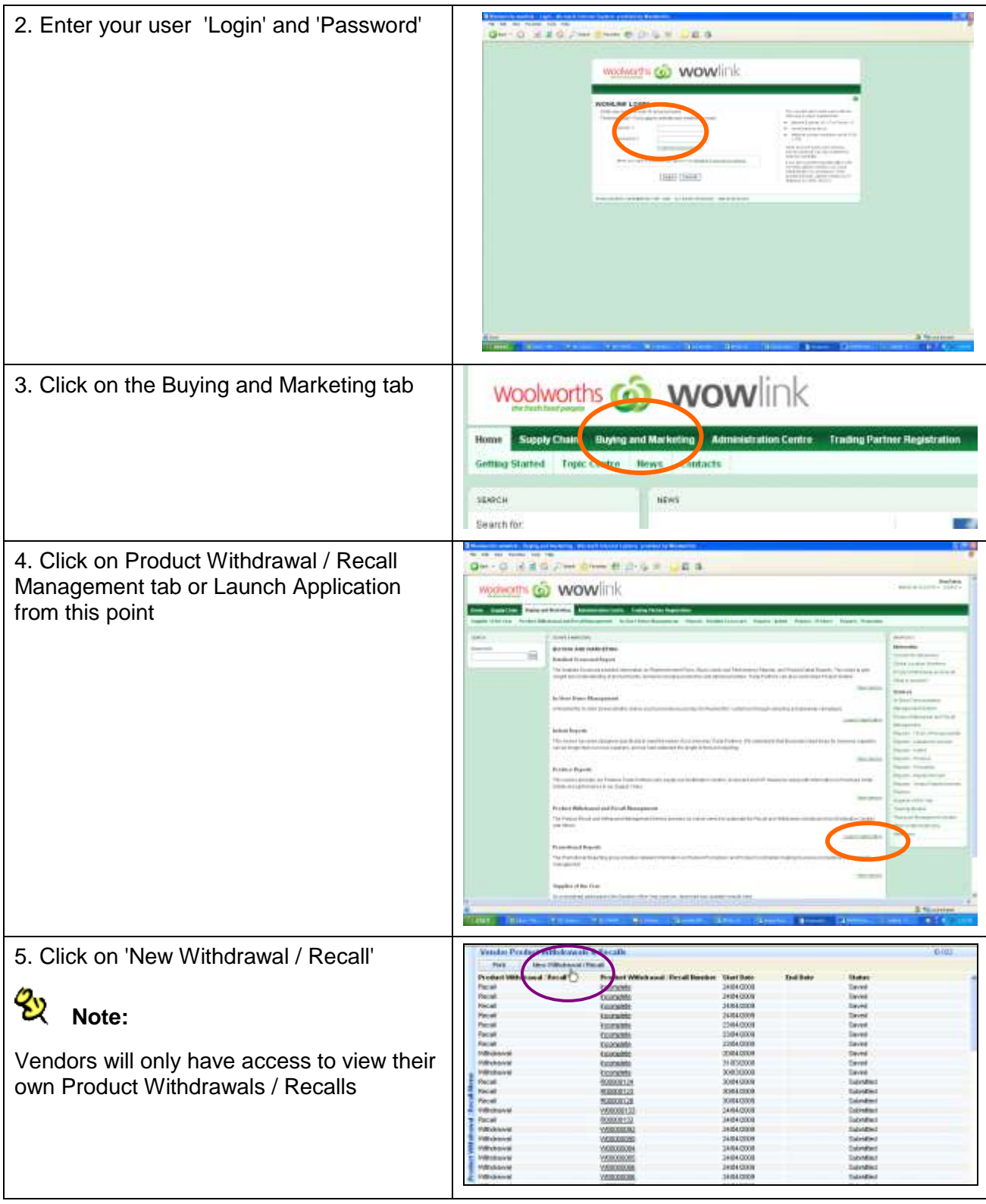

# **Supplier and Action Details**

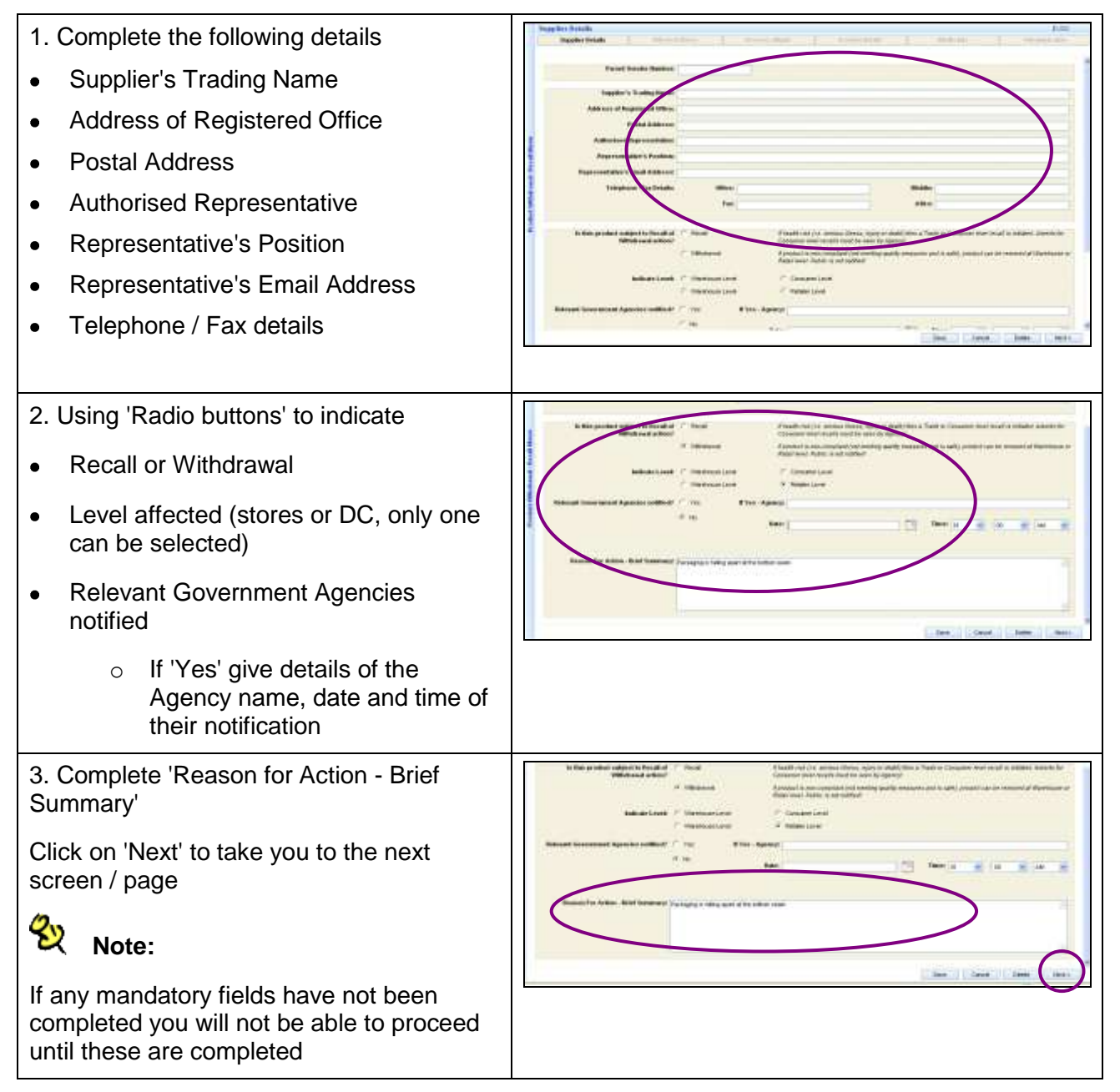

#### **Affected Stores**

When selecting stores for a Recall you have only 2 options, Division and State.

For a Withdrawal, you can select affected stores by;

**State** – for all stores in a particular state

**DC** – for all stores supplied by a particular DC

**Store** – for any single store, or a number of stores in any state

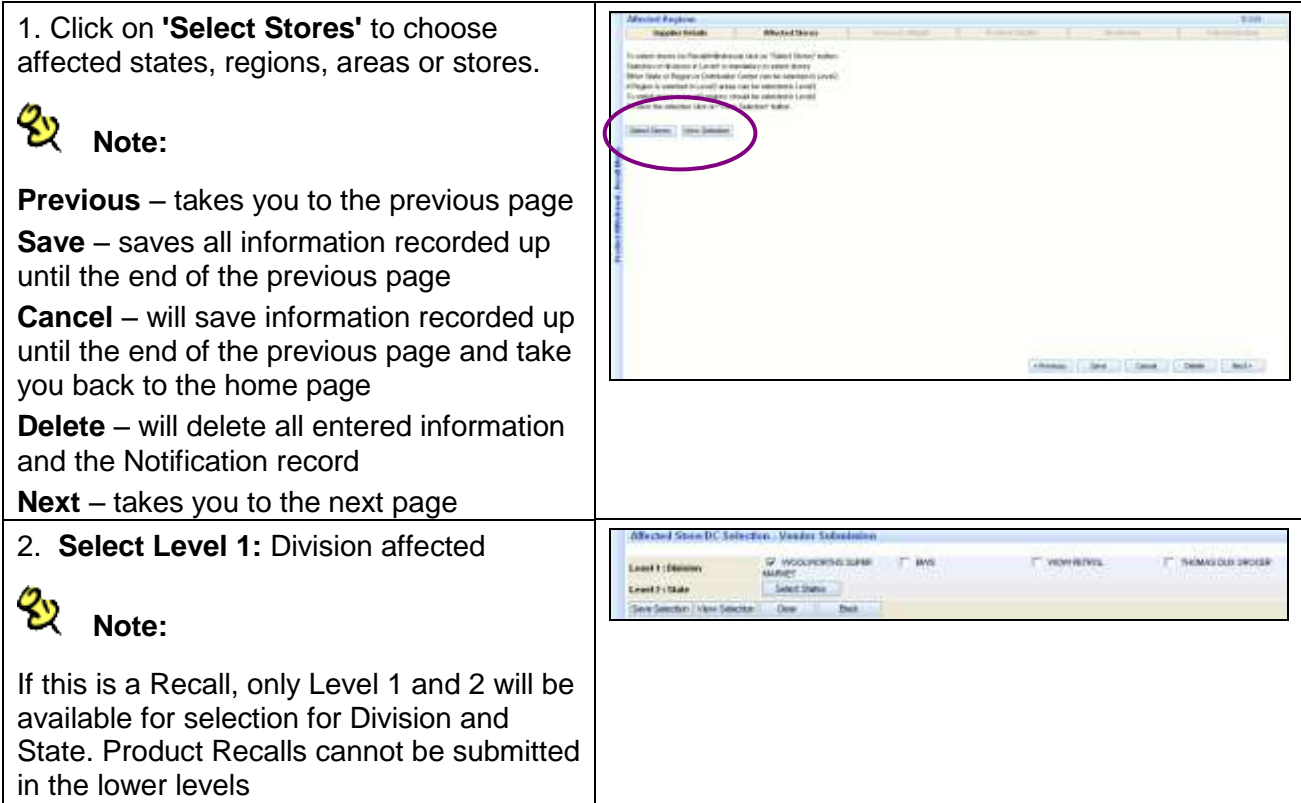

# **Withdrawal – by Total State**

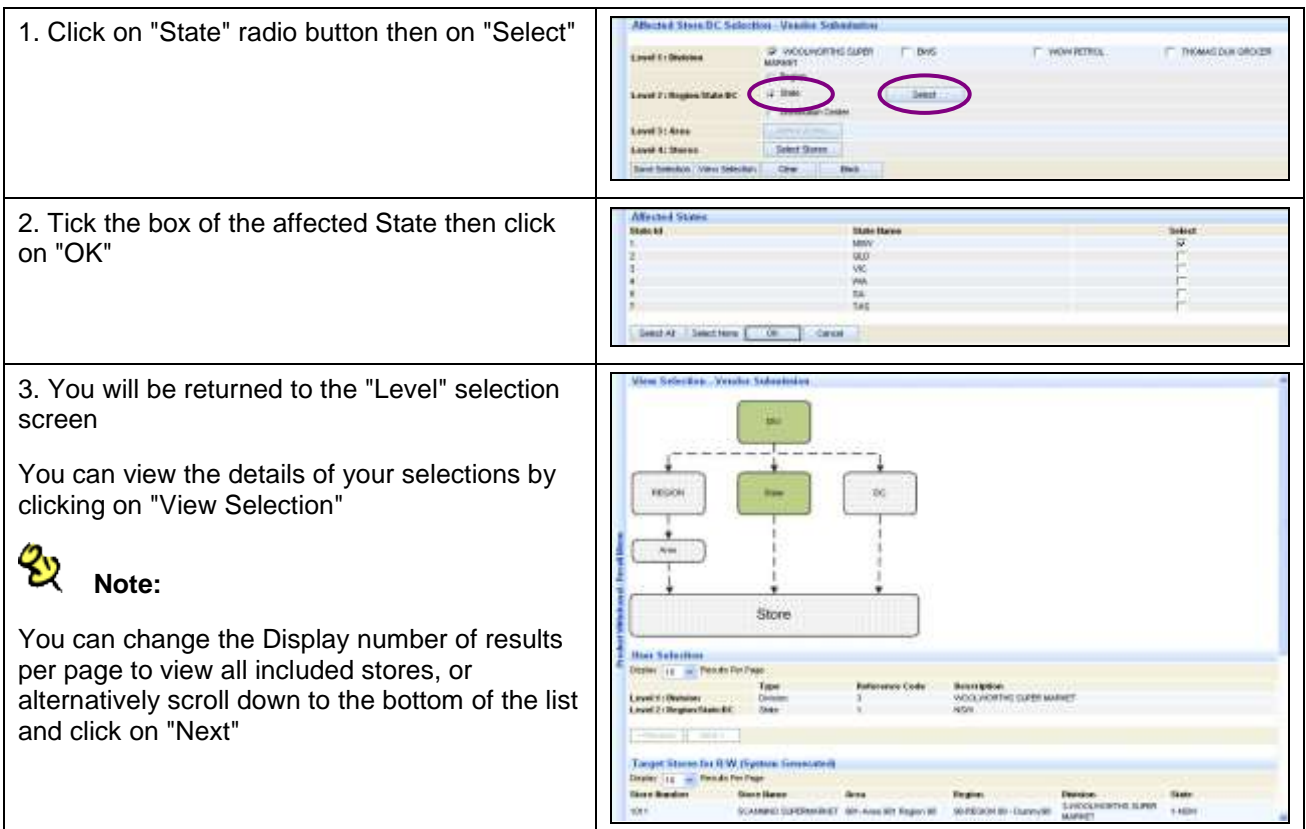

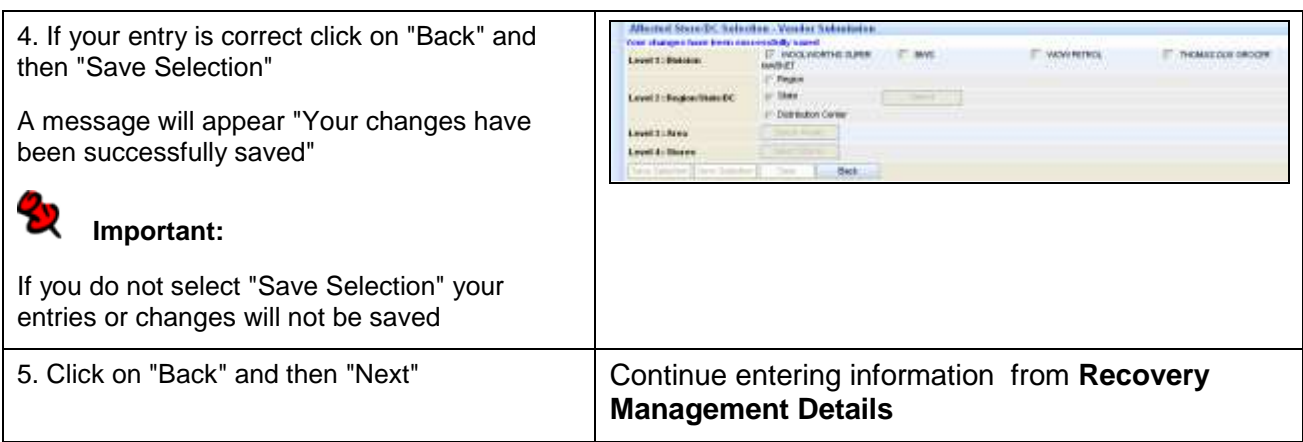

# **Withdrawal – by Individual Store**

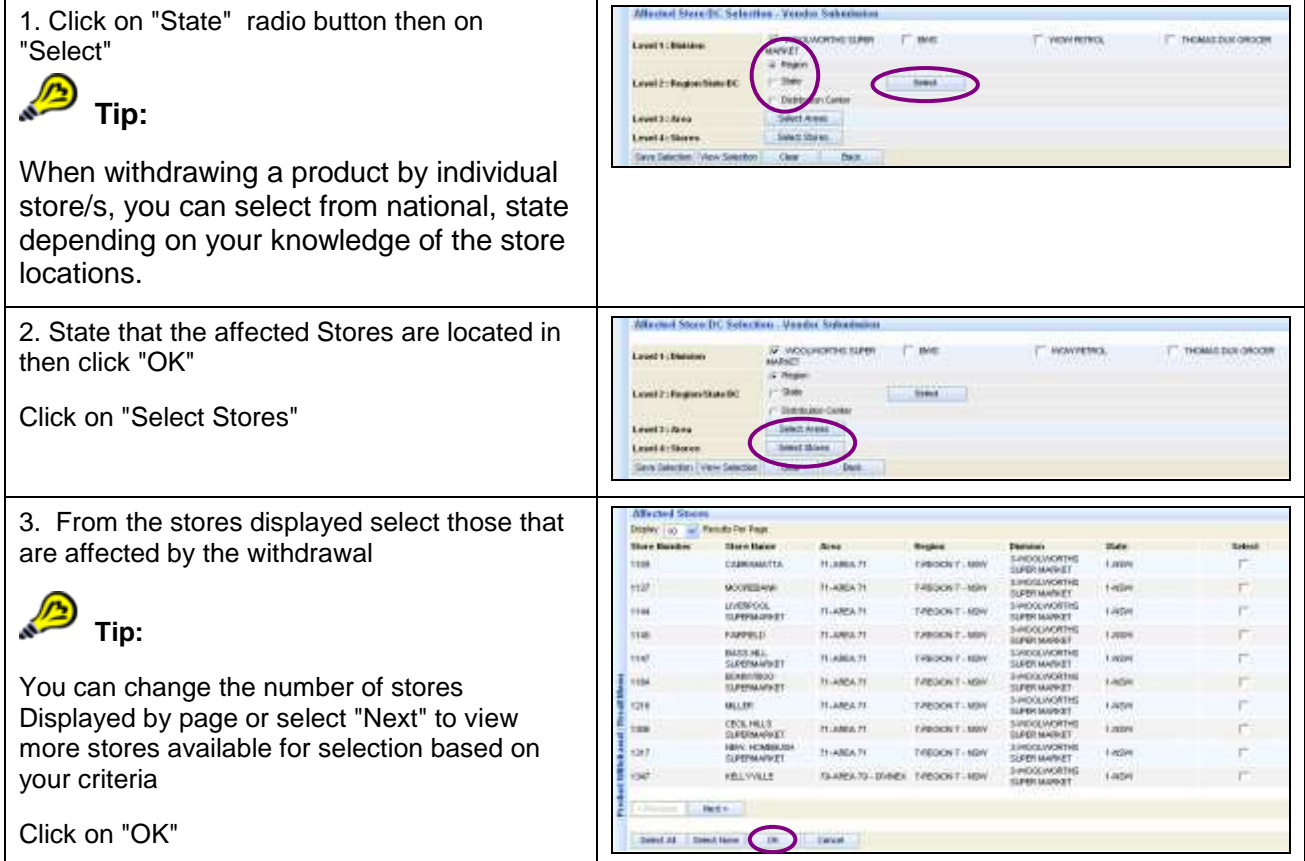

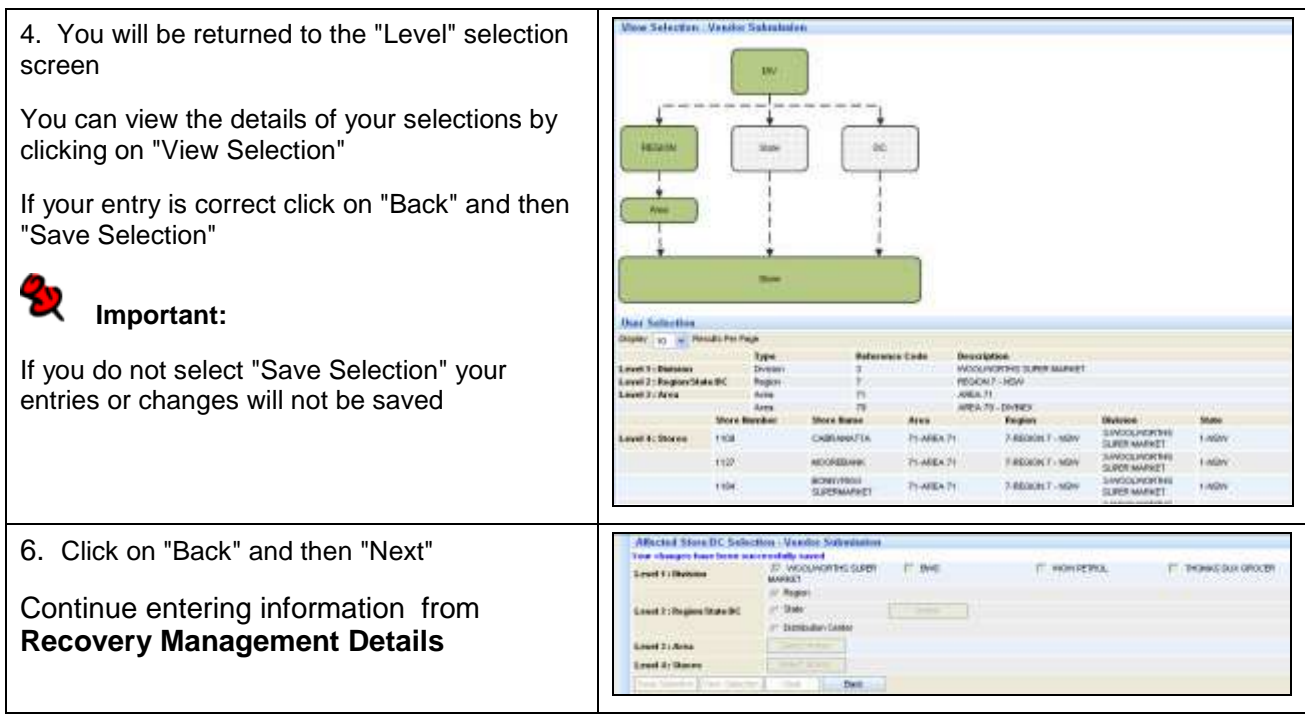

# **Withdrawal – By store list**

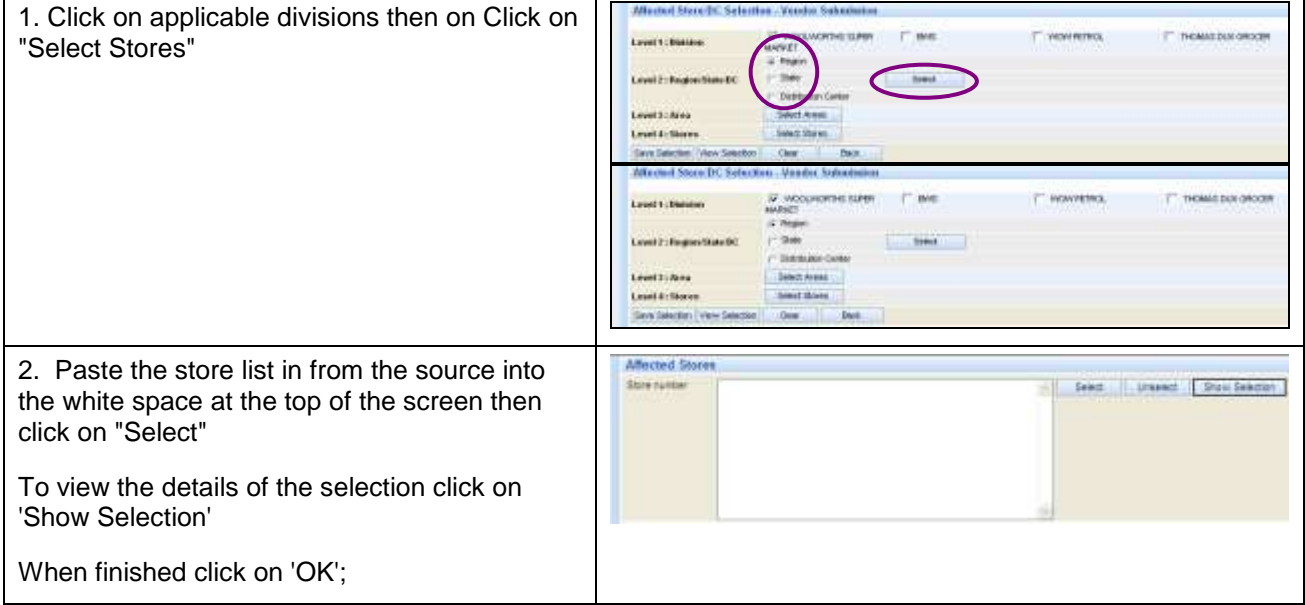

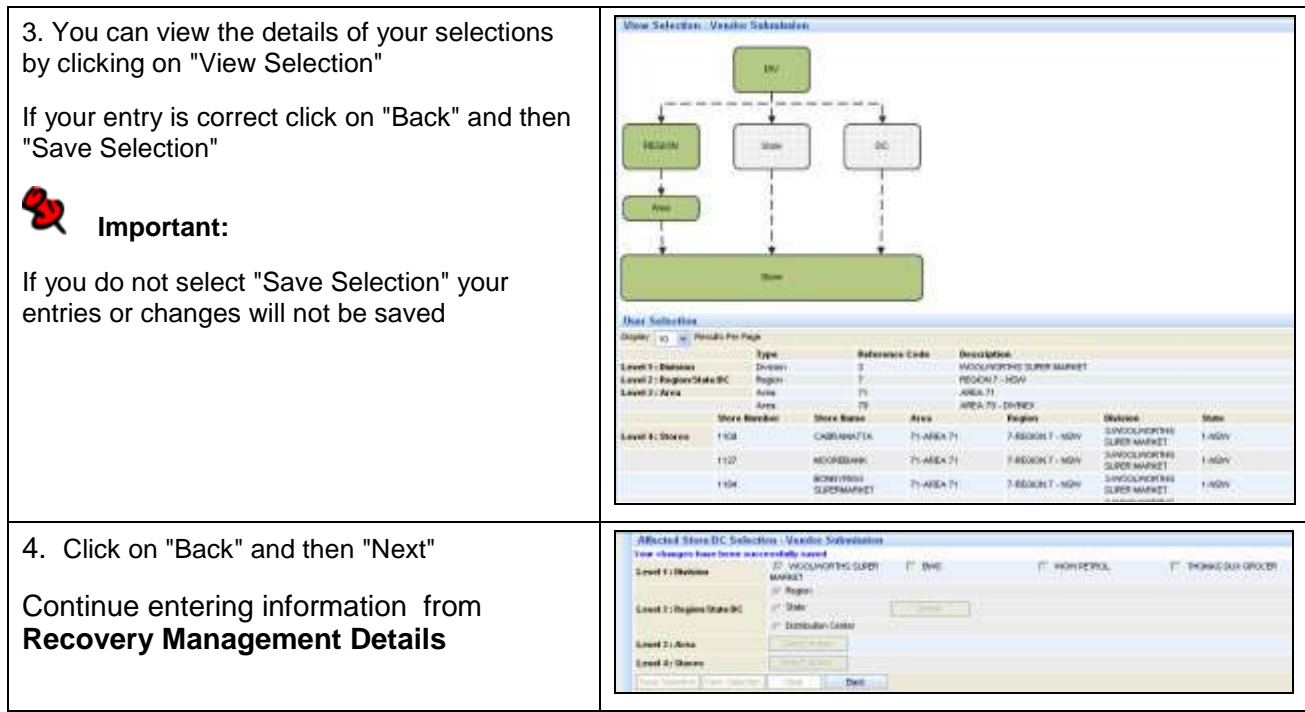

#### **Withdrawal – to Stores service by a specific DC**

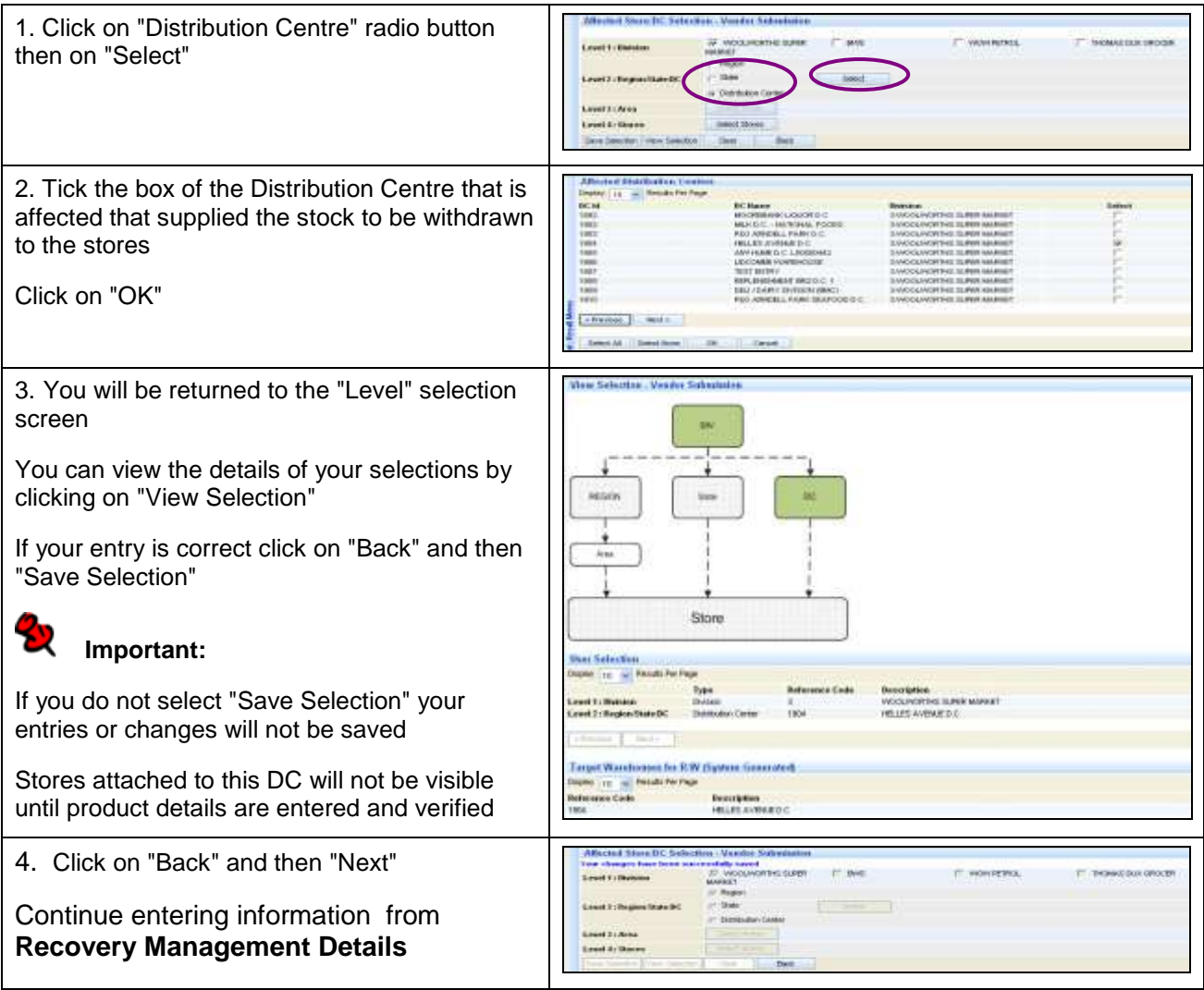

#### **Recovery Management Details**

1. Complete the relevant contact details ACCOUNT TO THE STATE OF STATE For Retailers Phrase Material or Photographic, Clavediti (i.e., Me<br>class management supervisions that mostly Painest **An in character of constant of EXCOME LEVEL INVESTIGATI** abilities. At Distribution Centre level sta disassi da t frame of todogues and For Consumers Click on 'Next' MORE IS A M

# **Product Details**

- 1. Complete Product Details including;
- The nature of the problem with the  $\bullet$ product being Withdrawn / Recalled
- Full description of the product as it  $\bullet$ appears on pack including Brand
- Product type, size (eg 900g),  $\bullet$ department (eg Deli) and Units per carton (eg 6 x 900g)
- Retailers Code No WOW Article no.  $\bullet$
- Supplier Code No Supplier Ref no.  $\bullet$
- $\bullet$ Quantity affected and measure of quantity (eg cartons, kg etc)
- Preferred supplier name to be used on  $\bullet$ Notice to Retail Stores
- APN / EAN Number  $\bullet$
- TUN Number  $\bullet$
- ARTG Listing Registration Number (if  $\bullet$ applicable)

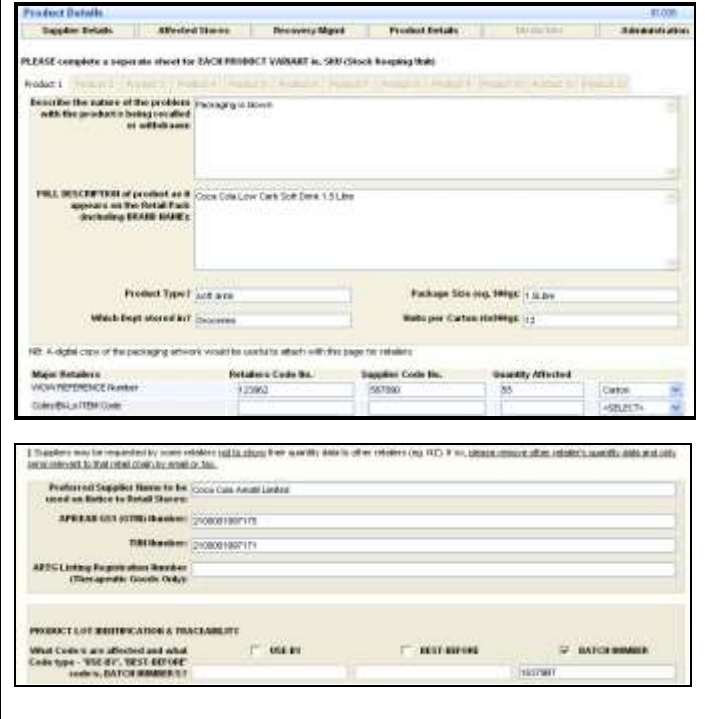

2. Use 'check boxes' to indicate if the Product affected is identifiable by Use-By, Best-Before or Batch Number

Enter relevant code details (use-by/ bestbefore/batch)

Detail where the code is located on the Retail pack

Tick 'check boxes' to communicate where the code is represented ie: On Carton and / or On Consumer Unit

Click on 'Next'

**Remove Product** – will remove the reference number you are currently viewing from the Notification

**Add Product** – allows you to add additional reference numbers to the notification

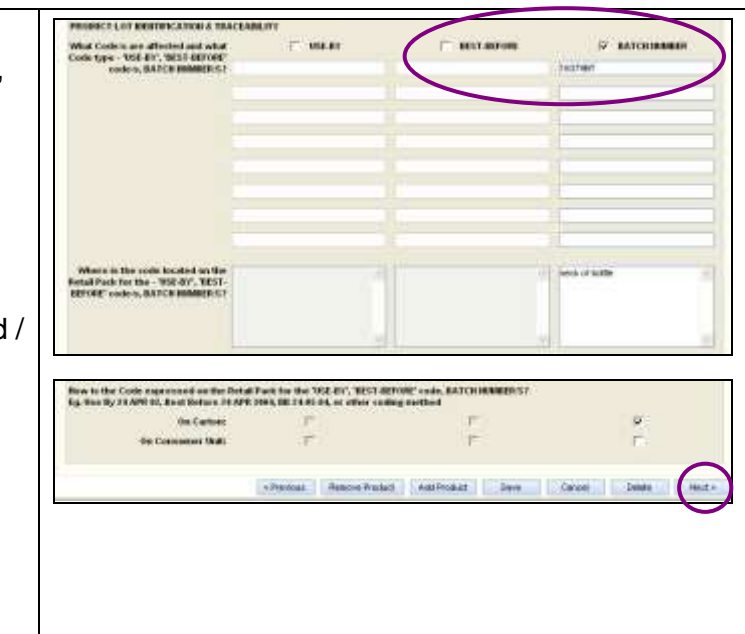

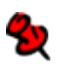

#### **Important:**

The EAN/APN/GTIN must be correct for the article number supplied or the submission will be rejected.

### **Media Info**

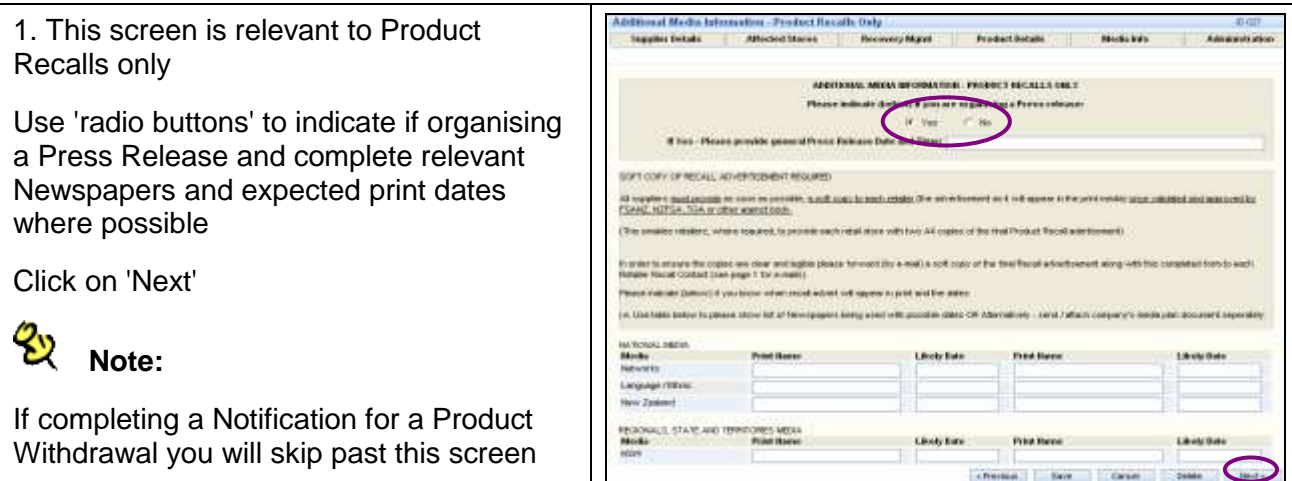

# **Administration**

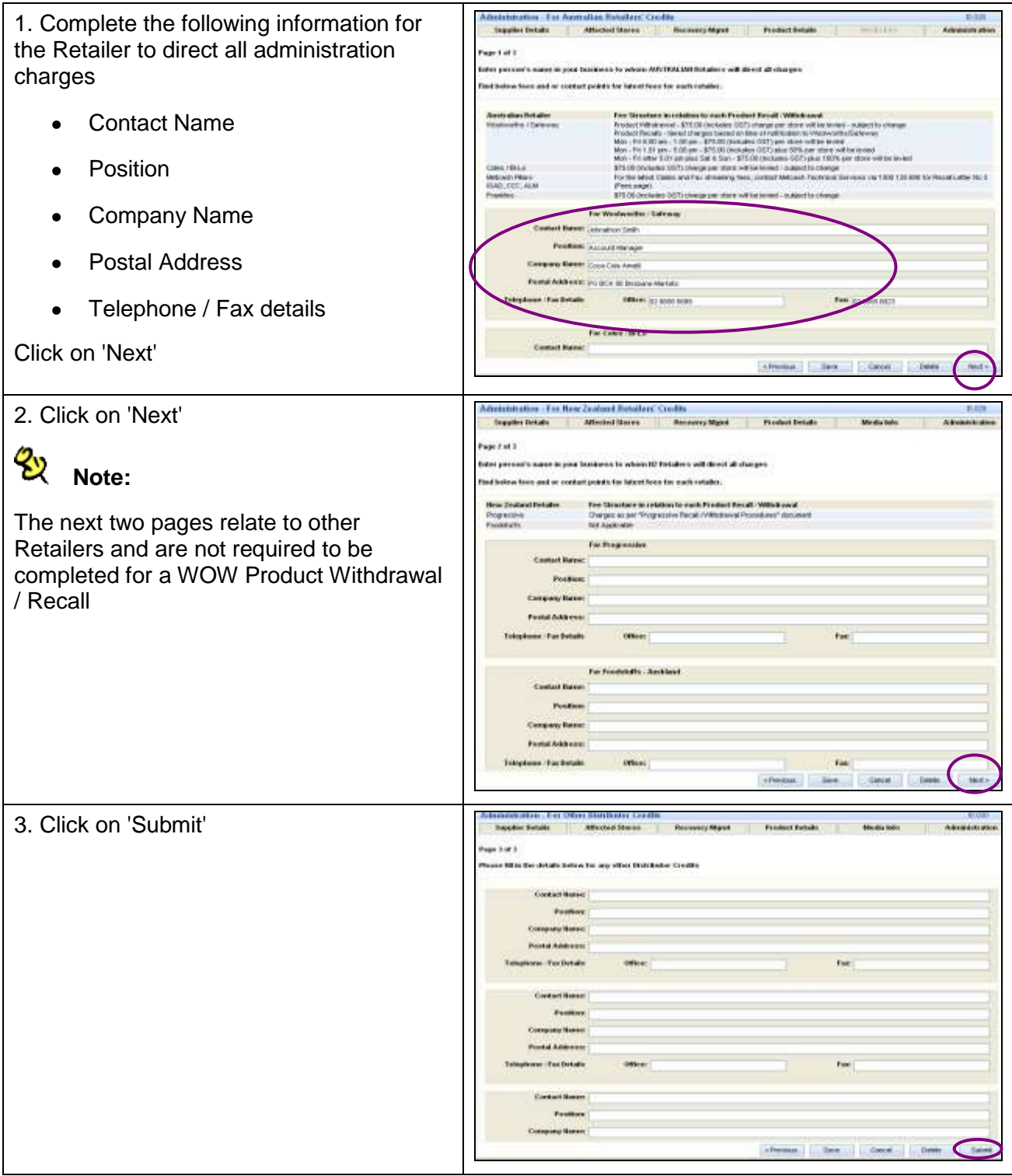

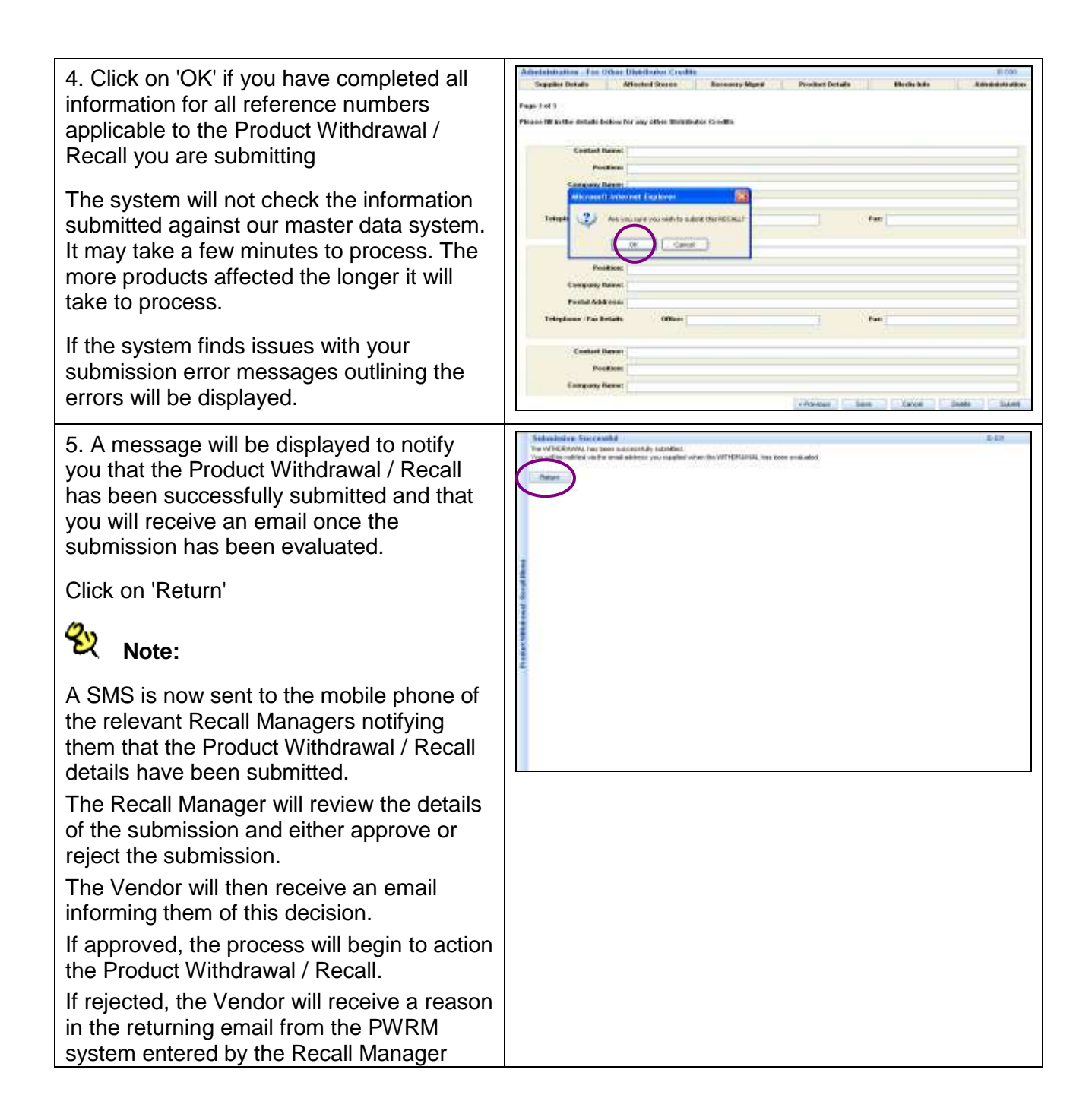